## フューエル、エミッション コントロール故障診断DTCの確認

- 1. ダッシュボード下にあるデータ リンク カプラ(A)にHonda PGMテスタ または外部診断機(B)を接続する。
- 2. イグニッション スイッチをON(II)にする。
- 3. Honda PGMテスタまたは外部診断機に表示されるDTC(ダイアグノス ティック トラブル コード)およびフリーズ データを確認する。<br>|★\*\*
	- Honda PGM テスタまたは外部診断機の使用に関しては、 Honda PGM テスタまたは外部診断機の取扱説明書を参照すること。
	- Honda PGM テスタはフリーズ データやスナップ ショットなど 色々な ECU のデータを表示することが出来るので、故障診断を 行う際には作業目的に応じて必要なモードを選択し役立てるこ と。
	- Honda PGM テスタまたは外部診断機を使用しない場合の DTC の確認は補足を参照。

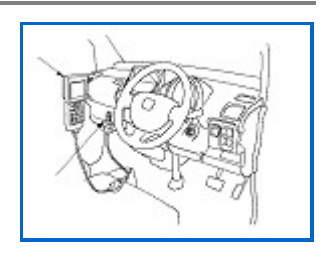

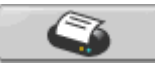